# B E D I E N U N G S A N L E I T U

# C-Digital

# Modelleisenbahn - Steuerung

# Decoder-Typen N46

#### kleine Abmessungen **18 x 12,5 x 4,8 mm3 (LBH)**

# Hinweise und Einstelltabellen

Mai 2018/SW46-1822, V. b

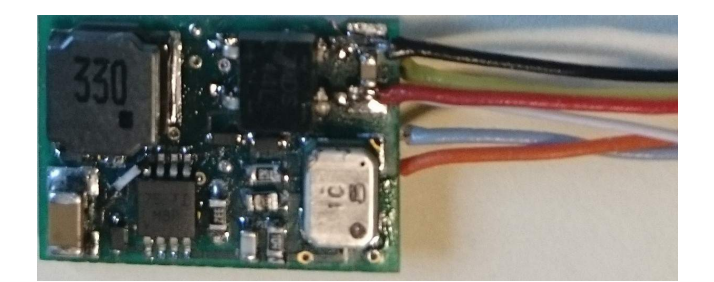

# **Inhalt**

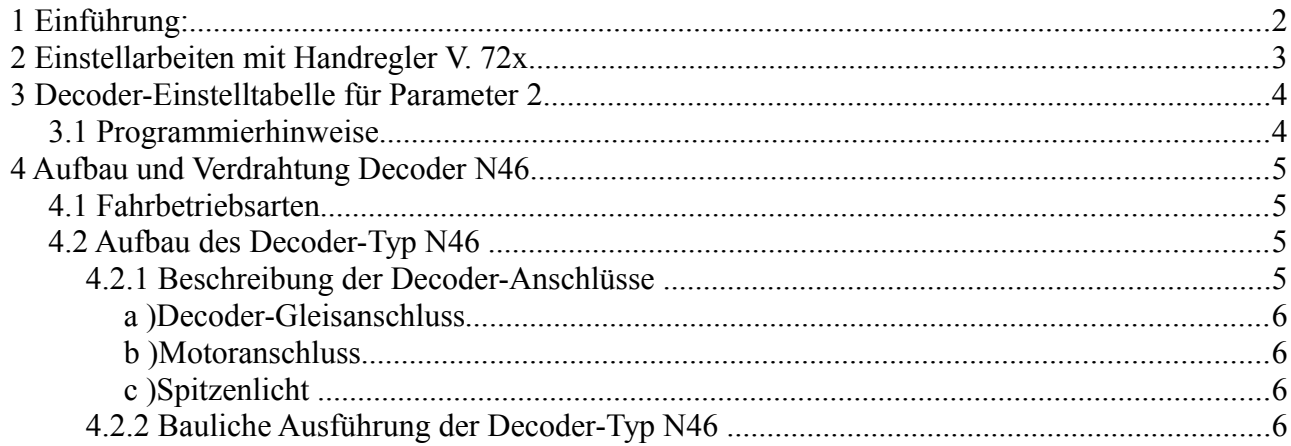

# **1 Einführung:**

Modelleisenbahnloks kleinerer Baureihen haben als elektrischen Komponenten meist nur den Motor und Spitzenlicher. Dem entsprechend reicht es aus, wenn der Decoder genau diese Anschlussmöglichkeiten vorhält und man auf weitere Funktionen platzsparend verzichtet. Der Decoder N46 beschränkt sich auf genau diese Funktionen und besitzt entsprechend kleinere Abmessungen als die klassischen Profi- und Eco-Decoder. Mit dem Nichtvorhandensein von Zusatzfunktionen reduzieren sich auch die Einstellparamter des N46 Decoders.

Alle Einstellungen lassen sich mit dem Handregler C-Digital oder Conrad-Digital vornehmen. Eine angenehme Bedienung der Einstellmöglichkeiten erlaubt die Handreglersoftware ab Version 72. Die neue Software kann im Tausch des Microcontrollerbausteins aus dem Handregler erfolgen.

# **2 Einstellarbeiten mit Handregler V. 72x**

Zur bequemeren Einstellung der Decoder-Parameter wurde die Handregler-Software bei den Eingabemöglichkeiten für die Grundeinstellungen erweitert.

Die bisherige Einstellung erfolgte durch Drehen des Betriebsschalters auf "Grundeinstellungen" und nachfolgend das Einstellen des gewünschten Wertes unter Zuhilfenahme der UP/DOWN Tasten und des Fahrdynamik-Schalters. Mit Software 72x entfällt das Einstellen unter Zuhilfenahme des Fahrdynamik-Schalters, sondern sie erfolgt auf vereinfachte Weise, wobei lediglich die UP/DOWN Tasten verwendet werden. Das Display zeigt wie gewohnt rechts die Lokadresse und links den Einstellwert in 2 Dezimalstellen an. Das Betätigen der Taste Quittung prüft den eingegebenen Wert und überträgt sie zum Decoder. Anschließend kann die Betriebsart Standard gewählt oder weitere Eingaben im Bereich Grundeinstellungen erfolgen.

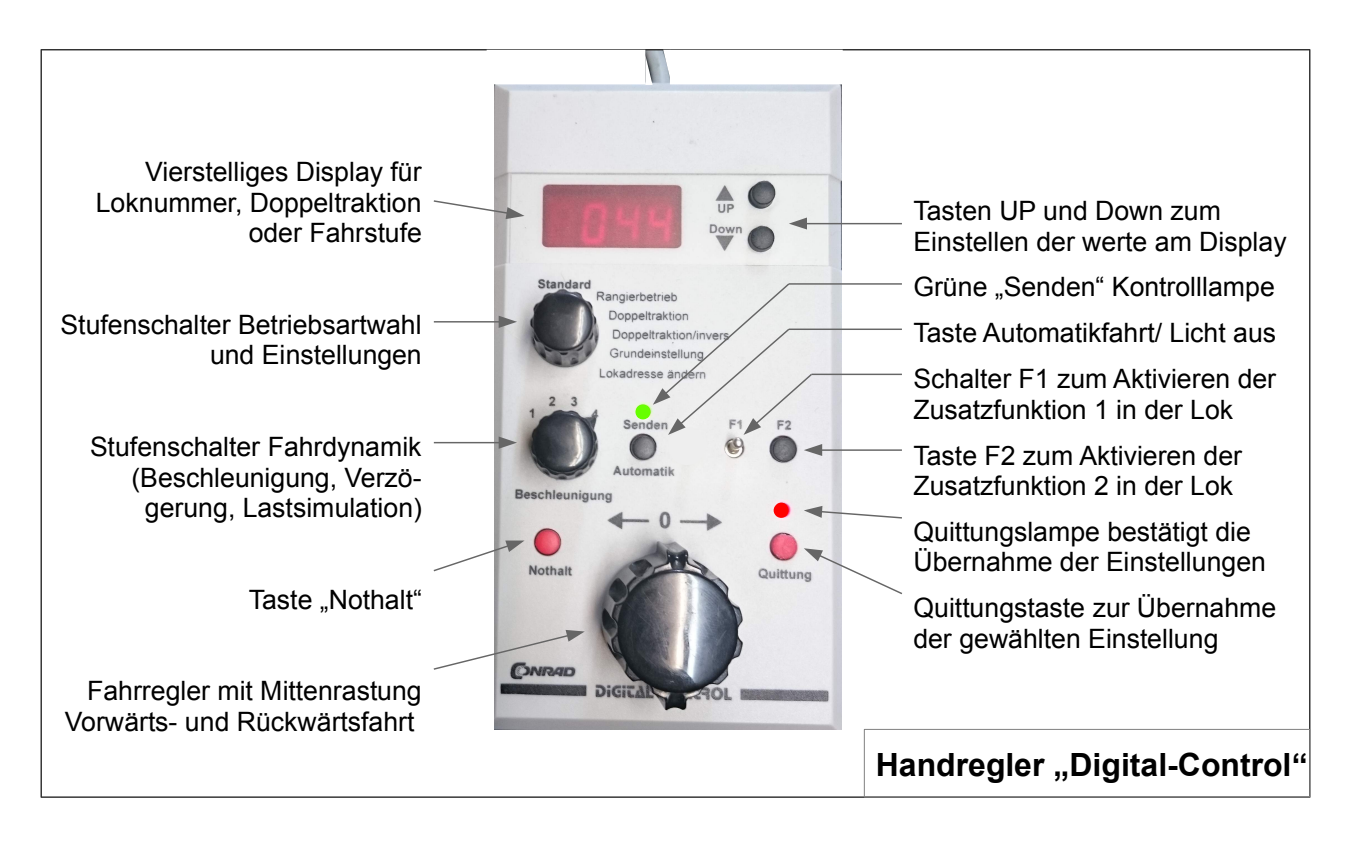

Bei der Einstellung am Handregler wird wie bisher vorgegangen, und mit dem Drehen des Betriebsartschalters auf "Grundeinstellungen" begonnen. Nun erfolgt die Eingabe des ausgewählten Codes an den beiden Ziffern links neben der Lokadresse durch Betätigen der UP/DOWN Tasten. Der Code muss mit der Taste Quittung bestätigt werden.

Werteingaben zum entsprechenden Code werden über die Taste "Automatikfahrt" vorgenommen. Das Display schaltet auf Werteingabe um, wobei die Lokadresse ausgeblendet wird. Mittels UP/DOWN-Tasten kann nun ein bis zu dreistelliger Wert eingegeben werden. Es sind grundsätzlich Werte zwischen 0 und 230 einstellbar.

**HINWEIS:** Beim Decoder N46 dürfen **keine** Werteingaben vorgenommen werden. Alle Einstellmöglichkeiten lassen sich über die möglichen Code-Eingaben alleine vornehmen.

### **3 Decoder-Einstelltabelle für Parameter 2**

Die folgende Einstelltabelle zeigt die Programmiermöglichkeiten des Decoder N46. Sie umfassen

- **•** Zwei- oder Dreileitersystem
- **•** Anhalte- Brems- und Beschleunigungs-Einstellungen
- **•** Motorbetriebsart
- **•** Betrieb der Spitzenlicher

Die hinterlegten Felder (**8 8 8 8**) stellen das Display des Handreglers dar. Die Tabelle ist in die drei Bereiche Parameter 2a, 2b und 2c unterteilt. Beim Handregler 72 ist der Schalter F1 ohne Bedeutung.

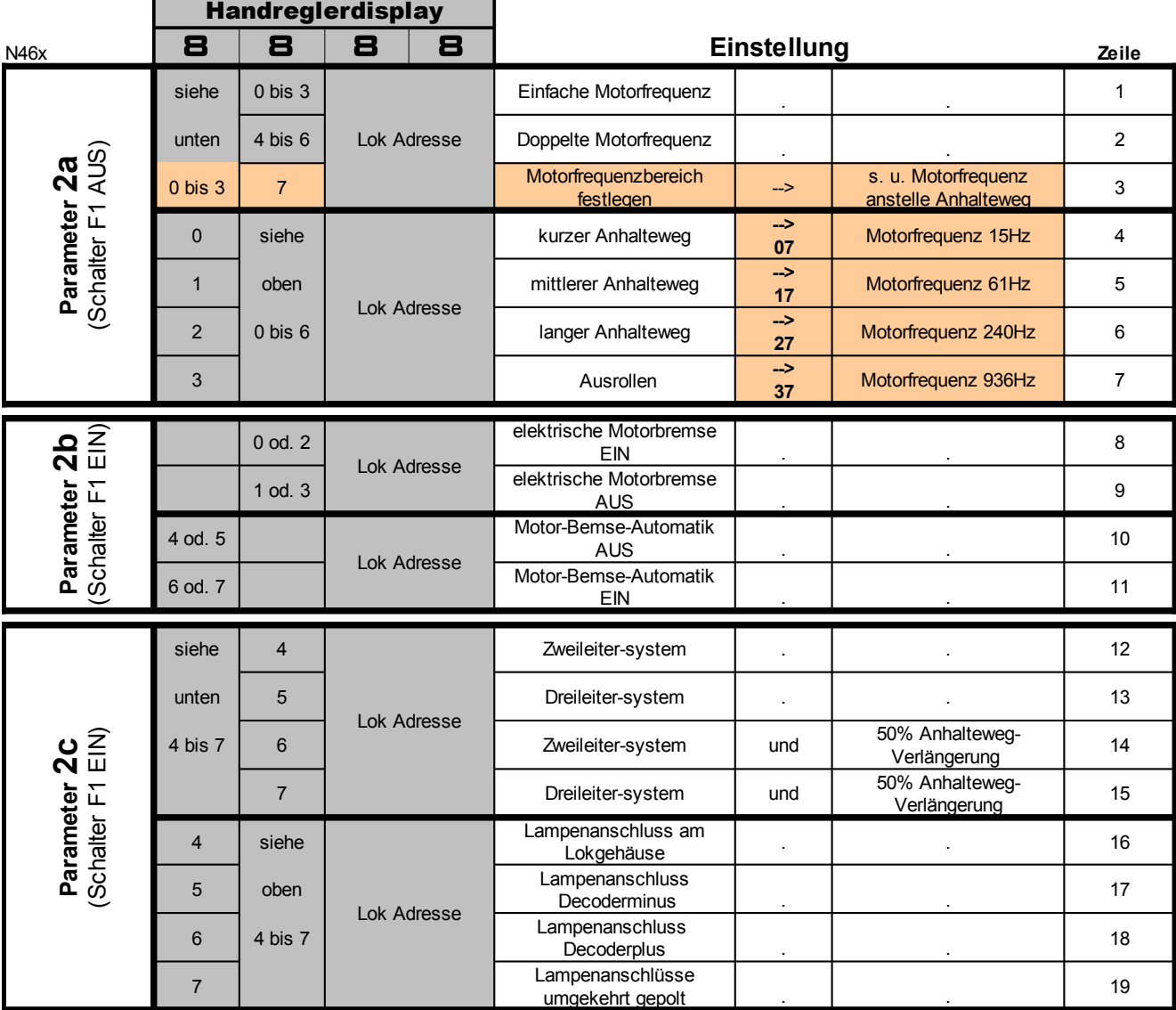

#### **3.1 Programmierhinweise**

Während des Programmierens mit dem Handregler kann am Geschwindigkeitsregler maximal nur bis zur Fahrstufe 3 aufgedreht werden. Es verhindert ein unkontrolliertes Lokverhalten während der

Programmierung, gleichzeitig lässt sich dennoch der Motorklang beim Einstellen der Schaltfrequenz mit verfolgen. Alle Einstellungen der Parameter 2 werden dauerhaft gespeichert und bleiben es auch bei Stromausfall. Jederzeit können Einstellungen neu vorgenommen, also bestehende überschrieben werden.

Jede erfolgreiche Einstellung der Parameter 2 oder einer neuen Lokadresse quittiert der Decoder durch ein kurzes Flackern der Spitzenlichter.

Es wird empfohlen, sich die gewählten Einstellungen für jede Lok zu notieren. Insbesondere, wenn ein Neueinstellen der Anhalteweglängen bei Signalhalt erforderlich werden sollte, ist es gut, die bisherigen Werte zu kennen.

#### **4 Aufbau und Verdrahtung Decoder N46**

Die grundsätzlichen Funktionsweisen der Decoder N46 basieren auf denen der Profidecoder. Sie verfügen über keine Lastregelung. Die Motorschaltfrequenzen wurden erweitert, sodass ein Wert zwischen 15 Hz und 1800 Hz, ausgewählt aus 4 Stufen, und zusätzlich einer Frequenzverdopplungsmöglichkeit eingestellt werden kann. Die Spitzenlichter lassen sich am Lokgehäuse oder gegeneinander gepolt betreiben.

Die Decoder sind mit nun Kontaktpads ausgestattet, sodass eine Neuprogrammierung der Decodersoftware zwar im Labor, jedoch ohne Hardware-Arbeiten auf einfache ermöglicht wird. Die verwendeten Microcontroller besitzen Speicherreserven, sodass spätere Softwareerweiterungen in gewissem Umfang möglich seinwerden.

#### **4.1 Fahrbetriebsarten**

Wie beim Profidecoder (Software 31 bis 46) können folgende Fahrbetriebsarten gewählt werden (s. Handbuch 2016 im Internet unter <http://www.c-digitalsystem.de/Dokus>):

- **•** Standard
- **•** Rangierbetrieb (Durchfahrt bei rotem Signal)
- **•** Doppeltraktion, Doppeltraktion invers
- **•** vier Stufen der Beschleunigung (Lastsimulation)
- **•** Automatik-Fahrt (Weiterfahrt ohne Lok-Adressierung am Handregler)

#### **4.2 Aufbau des Decoder-Typ N46**

Die Lokdecoder C-Digital/Conrad-Digital wurden gegenüber aller früheren Versionen mit neuen Bauteilen und neuer Software ausgestattet, sowie der Aufbau zum Ziel kleinerer Abmessungen verändert.

#### **4.2.1 Beschreibung der Decoder-Anschlüsse**

Die Decoder dürfen bis maximal 15Volt Gleisspannung betrieben werden, entsprechend der vorgesehen Betriebsspannung der Zentrale oder des Boosters im C-Digital-/Conrad-Digital-System. Die verwendeten Drahtfarben entsprechen den Vorgaben aus der NEM Richtlinie.

**Achtung:** Der Gesamtstromverbrauch des Decoders darf auf Dauer 1 Ampere nicht überschreiten!

#### **a ) Decoder-Gleisanschluss**

Die Stromversorgung vom Gleis zum Decoder erfolgt i. d. R. durch entsprechende Schleifkontakte an den Rädern und beim Dreileitersysten zusätzlich über einen Mittelschleifer.

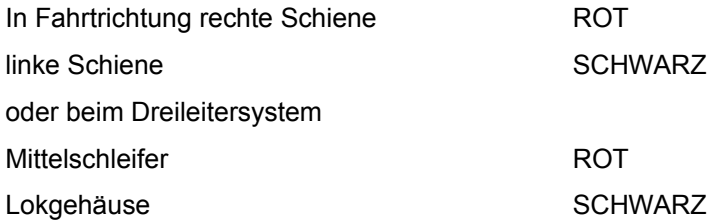

#### **b ) Motoranschluss**

Der Motortreiber versorgt alle gängigen H0-Motoren und liefert bis zu **1** Ampere Spitzenstrom. Der Motor wird mit einer einstellbaren Schaltfrequenz zwischen **15** bis **1800** Hertz betrieben. Man wählt als Kompromiss eine Frequenz aus, bei der die Lok brauchbare Fahreigenschaften zeigt und das Fahrgeräusch möglichst passend klingt. Für den Fahrbetrieb stehen **31** Fahrstufen zur Verfügung.

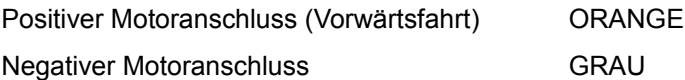

#### **c ) Spitzenlicht**

Der Treiberaustein für Licht liefert an seinen Anschlüssen jeweils bis zu **0,3 Ampere.** Die Anschlüsse für die Spitzenlichter lassen sich wie bisher (Profidecoder) programmieren. Die Umschaltung der Spitzenlichter entsprechend der gewählten Fahrtrichtung erfolgt automatisch und findet während der Fahrstufe 0 statt.

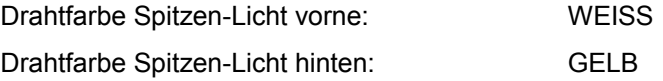

#### **4.2.2 Bauliche Ausführung der Decoder-Typ N46**

#### Abmessungen: **18 x 12,5 x 4,8 mm3 (LBH)**

Der Standard Decoder ist mit Anschlussdrähten, Drahtfarben nach NEM 652, versehen. Der Einbau in die Lok erfolgt durch Anlöten der Drähte an den entsprechenden Stellen. Nicht verwendete Drähte müssen isoliert oder können abgelötet werden.

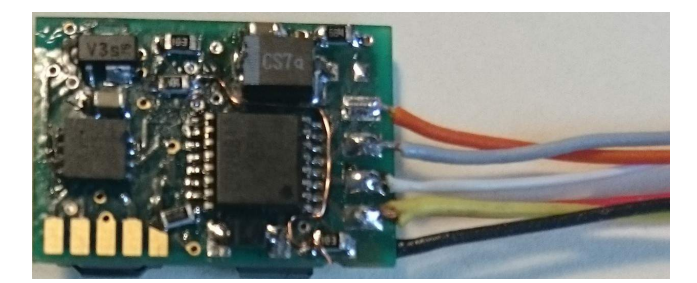

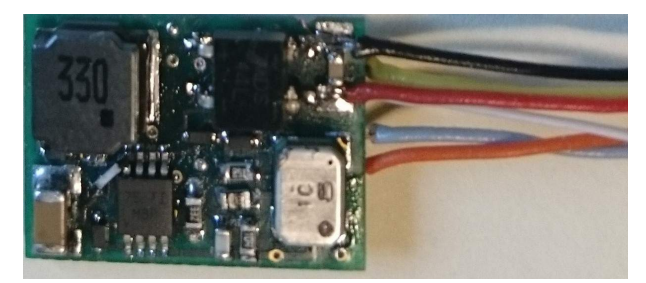